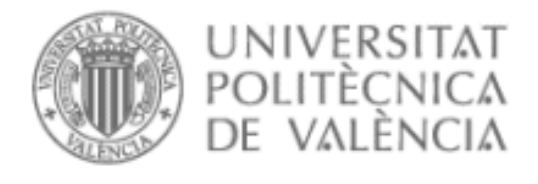

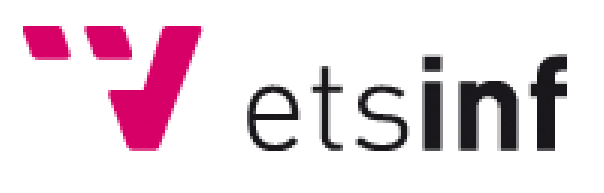

# **PROYECTO FINAL DE CARRERA**

# Agregar soporte a EvalTICs para generar documentos PDF

**Código: DISCA-316**

**Titulación: ITIG**

**Autor: José María Bisbal Rueda** Director: Dr. Lenin G. Lemus Zúñiga, Profesor Titular de la Universidad Politécnica de Valencia.

Septiembre 2012

# Índice

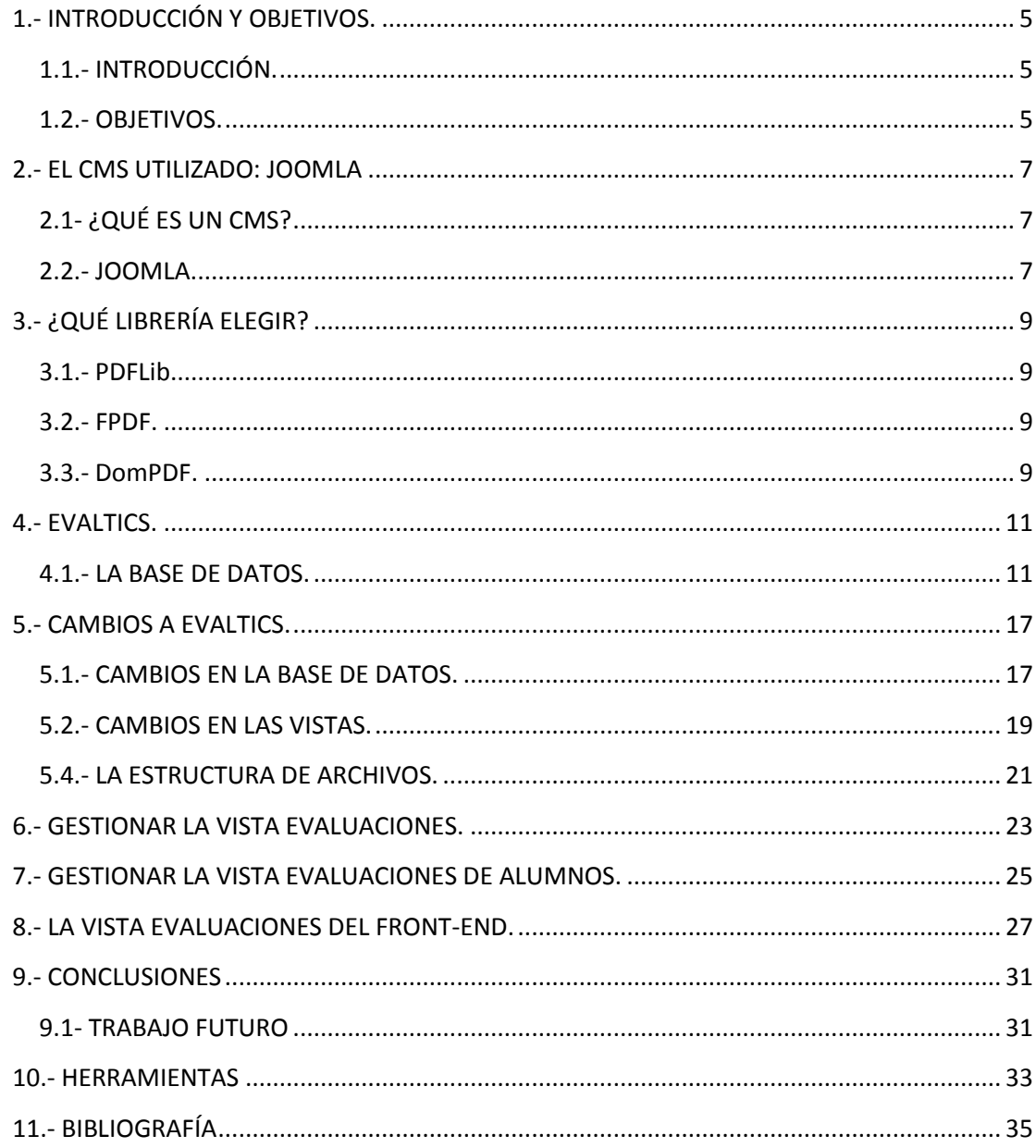

# <span id="page-5-0"></span>**1.- INTRODUCCIÓN Y OBJETIVOS.**

En este primer capítulo realizaré una pequeña introducción a la herramienta Evaltics de la que ya disponemos y expondré los objetivos de este Proyecto Final de Carrera.

#### <span id="page-5-1"></span>**1.1.- INTRODUCCIÓN.**

Evaltics es una herramienta diseñada para mejorar la calidad de la enseñanza mediante evaluaciones periódicas vía web. Con ella el profesor puede evaluar a sus alumnos al finalizar una clase para comprobar si éstos han interiorizado los conocimientos de dicha clase, al finalizar un tema o, básicamente, en cualquier momento que estime oportuno, y con los resultados de dichas evaluaciones puede guiarse y hacer hincapié en unos contenidos u otros.

#### <span id="page-5-2"></span>**1.2.- OBJETIVOS.**

El objetivo de este proyecto es el de incorporar a Evaltics la posibilidad de exportar estas evaluaciones a documentos en formato PDF: tanto las plantillas de examen como los completados por los alumnos o los corregidos por el profesor. Estos documentos pueden servir como resguardo para el alumno a la vez que como archivo para el profesor.

La herramienta ahora creará automáticamente documentos en PDF de los exámenes que sean respondidos por los alumnos, entregándoles una copia. También tendrá la posibilidad de que el profesor cree expresamente los documentos de las plantillas y de los exámenes que haya corregido.

# <span id="page-7-0"></span>**2.- EL CMS UTILIZADO: JOOMLA**

En este segundo capítulo explicaré brevemente qué es un CMS y las características principales del CMS utilizado por Evaltics: Joomla.

#### <span id="page-7-1"></span>**2.1- ¿QUÉ ES UN CMS?**

Un CMS es un sistema de gestión de contenidos (en inglés Content Management System). Un programa que permite instaurar una estructura de soporte (Framework) para la creación y administración de contenidos por parte de los administradores, editores, participantes y demás roles, principalmente en páginas web. Consiste en una interfaz que controla una o varias bases de datos donde se aloja el contenido del sitio web. El sistema permite manejar de manera independiente el contenido y el diseño. Por tanto, es posible manejar el contenido y proporcionarle, en cualquier momento, un diseño distinto al sitio web sin que sea preciso dotar de formato al contenido de nuevo. Esto permite la fácil y controlada publicación en el sitio a varios editores.

#### <span id="page-7-2"></span>**2.2.- JOOMLA.**

Joomla es un CMS muy difundido y con una comunidad en continuo crecimiento. Al inicio de este proyecto la versión de Joomla utilizada fue 1.5. En la actualidad, nos regimos por la versión 2.5.

Es un programa "open source" bajo licencia GNU (General Public License) programada en su mayoría en Php, su uso es libre, incluso para fines comerciales. Presenta un sencillo método de instalación, únicamente es necesario una base de datos MySQL y un servidor Http Apache.

# <span id="page-9-0"></span>**3.- ¿QUÉ LIBRERÍA ELEGIR?**

Para realizar la exportación de los datos de los exámenes a un archivo en formato PDF necesitaremos una librería capaz de hacer dicha tarea. En este capítulo presentaré algunas de las librerías más aptas para tal fin.

#### <span id="page-9-1"></span>**3.1.- PDFLib.**

PDFLib es una librería que permite generar archivos en PDF actuando como 'backend' del programa. Recoge los datos obtenidos por el programa y lleva a cabo la tarea de generar el PDF que representa gráficamente tales datos.

Aunque no son necesarios conocimientos de los detalles técnicos de los archivos PDF, sí hay que tener experiencia con alguna API gráfica para utilizar PDFLib con soltura.

La librería tiene todas las funciones necesarias para crear archivos PDF que contengan texto, hipertexto, gráficos vectoriales, imágenes, tablas, etc. Además, está disponible en prácticamente todas las plataformas (UNIX, Windows, Mac y sistemas basados en EBCDIC) y, aunque está escrita en C, es accesible desde otros muchos lenguajes de programación como Java, .NET, Python o el que nosotros utilizaremos, PHP.

Es conocida como la librería más rápida generando archivos PDF, aunque por otra parte es de pago. Las licencias para la versión actual, la 8, oscilan entre los 795€ y los 1595€, dependiendo de la plataforma.

#### <span id="page-9-2"></span>**3.2.- FPDF.**

Fpdf es una librería escrita en lenguaje de programación PHP que permite crear archivos en formato PDF sin ningún requerimiento adicional. Es gratuita, y su licencia permite que sea modificada libremente.

Entre las funcionalidades que nos ofrece esta biblioteca nos encontramos con: elección de la unidad de medida, formato de página y márgenes, gestión de cabeceras y pies de página, salto de página automático, salto de línea y justificación del texto automáticos, admisión de imágenes, colores y enlaces.

Este framework en PHP esta desarrollado con orientación a objetos, siendo el Objeto fpdf el encargado de ir almacenando la estructura, y mostrándolo con la función Output, teniendo diferentes salidas tanto por pantalla como por impresora o simplemente ofreciendo la posibilidad de descargar el archivo. Fpdf ofrece la ventaja de permitir crear pdf desde php con una relativa sencillez haciendo de intermediario entre las funciones elementales de salida de datos que pintan el pdf y el usuario.

#### <span id="page-9-3"></span>**3.3.- DomPDF.**

DomPDF es una herramienta que permite leer un documento HTML y convertirlo a PDF. El objetivo de esta herramienta no es crear un documento estéticamente profesional y personalizado, sino permitir con el mismo documento HTML generar un documento PDF para que el usuario lo pueda descargar más fácilmente.

No es necesario incorporar módulos o librerías externas, ya que utiliza la clase R&OS escrita en PHP que genera el PDF, aunque también puede trabajar con la librería PDFLib comentada anteriormente, con la que trabaja más rápido.

La librería soporta CSS 2.1, HTML 4, hojas de estilo externas, tablas complejas e imágenes. También se pueden utilizar scripts con los que añadir al documento encabezados y pies de página.

DomPDF sin PDFLib ha sido nuestra elección para la realización de este proyecto, al ser una herramienta sencilla y fácil de integrar, sin dependencia de otras librerías, que cumple perfectamente con las necesidades de los documentos PDF que generaremos, y gratuita.

### <span id="page-11-0"></span>**4.- EVALTICS.**

Como se ha dicho en la introducción, la herramienta Evaltics está diseñada para mejorar la calidad de la enseñanza mediante evaluaciones periódicas. Con ella, el usuario (profesor) puede insertar cuestiones individualmente que se guardarán en su base de datos para más tarde crear evaluaciones con un conjunto de esas cuestiones. Además, la herramienta corrige automáticamente dichas evaluaciones excepto en el caso de las cuestiones con respuesta libre, en las que el profesor debe corregirlas expresamente. Por otro lado, los alumnos pueden acceder al sitio web para evaluarse o para ver la calificación de las evaluaciones que ya han sido corregidas.

A continuación estudiaremos la base de datos con la que cuenta actualmente Evaltics.

#### <span id="page-11-1"></span>**4.1.- LA BASE DE DATOS.**

La base de datos asociada a Joomla es MySQL. Esta base de datos fue imprescindible para realizar el componente.

El diseño de la base de datos fue compuesto a través de MySQL Workbench, una herramienta que permite modelar diagramas de entidad-relación para bases de datos MySQL. Dicha herramienta tiene una licencia GPL que favorecerá su uso sin más problemática.

Por seguridad, fue preciso elaborar un esquema distinto al que crea Joomla por defecto. El esquema donde están incorporados los datos es datoswebeval y está compuesto por las siguientes tablas:

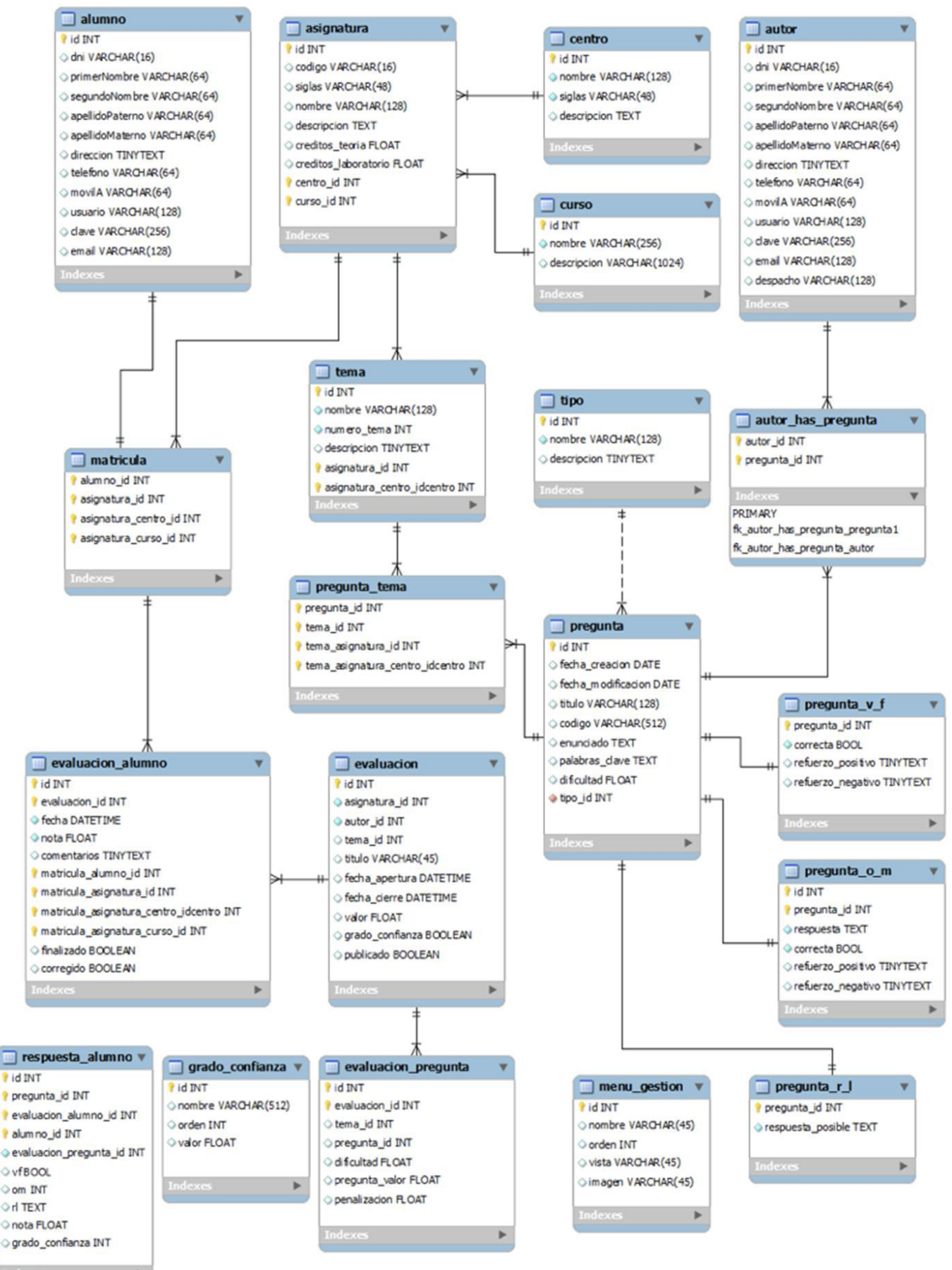

Figura 4.1 – Esquema entidad-relación de la base de datos.

A fin de entender ciertos campos de las tablas, es preciso explicar algunas características del Framework de Joomla.

La API de Joomla nos proporciona unas herramientas que posibilitarán la inserción y actualización de tablas de una manera rápida y cómoda. No obstante, para su utilización su clave primaria debe ser un número auto-incremental.

Podemos comprobar como algunas tablas tienen un identificador que no es necesario, por ejemplo, en la tabla alumno o autor hubiese bastado el DNI como clave primaria, pero para poder hacer uso de estas propiedades hemos creado el campo id.

Comenzaremos el análisis del esquema por la tabla centro. Esta tabla hace referencia al centro al que pertenecen las asignaturas en que los alumnos se han matriculado, es decir la escuela o facultad. Al existir esta tabla podemos extender el uso del componente a más de un centro. Por ello, no es necesaria una instalación independiente para cada centro, sino que puede ser usado por un conjunto de ellos. A la hora de crear un centro deberemos insertar su nombre, siglas y si lo deseamos una descripción.

La tabla curso corresponderá al año en el que se impartirán las asignaturas, por ejemplo 2010 - 2011, imprescindible para ello ingresar un nombre y si lo deseamos su descripción.

Para poder insertar una asignatura deberemos saber el centro al que pertenece y el curso en el que se impartirá. Cada asignatura tendrá un código identificativo en su centro, unas siglas, un nombre, una descripción opcional y unos créditos repartidos entre teoría y práctica.

Las asignaturas englobarán el temario que se impartirá en cada curso. Las lecciones del mismo se almacenarán en una tabla denominada tema. Esta tabla se compone de un nombre, un número y opcionalmente una descripción.

Los datos de los autores que realizarán las preguntas y evaluaciones serán almacenados en la tabla autor. Su identificación depende del DNI, el nombre y los apellidos, la dirección del domicilio, email, el teléfono, el número de despacho, el nombre de usuario y la clave de acceso.

Las preguntas estarán asociadas a un tema y a un autor. Cada pregunta podrá entrelazar varios temas y varios autores, para ello disponemos de dos tablas que almacenarán por separado dichos datos: pregunta tema, en la que se verá reflejada la interrelación entre la pregunta y el tema y por otro lado, autor has pregunta, en la que se verá reflejada la interrelación entre la pregunta y el autor.

En la tabla alumno se verán reflejados los usuarios que posteriormente realizarán la evaluación. Para identificarlos necesitaremos su DNI, su nombre y apellidos, la dirección del domicilio, email, teléfono, el nombre de usuario y la clave de acceso.

Puesto que un alumno puede estar matriculado en una o varias asignaturas, es imprescindible crear la tabla matrícula.

En la tabla pregunta insertaremos su fecha de creación y modificación, el título, un código propio de autor que le ayudará a identificarla, el enunciado tal como lo verá el alumno, las palabras clave para su búsqueda, así como un tipo y un nivel de dificultad.

En el momento de creación de la pregunta podrá especificarse el tipo de respuesta a la misma. Para ello, utilizaremos la tabla tipo. La tabla tipo contemplará tres opciones a elegir por el autor que cree la pregunta. Estas son:

- **•** Verdadero o Falso.
- **Respuesta múltiple.**
- **Respuesta Libre.**

Cada tipo de respuesta elegida se asociará a una tabla. De este modo observamos la existencia de tres tablas asociadas. La tabla pregunta\_v\_f almacenará tres campos correspondientes a la respuesta tipo verdadero y falso. Estos son:

- **Correcta**: en este campo el autor concretará si la solución a la respuesta es Verdadero o por el contrario Falso.
- **Refuerzo positivo**: en este campo el autor podrá realizar comentarios en caso de respuesta correcta.
- **Refuerzo negativo**: en este campo el autor podrá realizar comentarios en caso de respuesta incorrecta.

La tabla pregunta r I almacenará un único campo donde el autor podrá insertar un posible ejemplo de respuesta.

Por último, la tabla pregunta o m almacenará las múltiples respuestas a la pregunta, pudiendo el autor seleccionar de entre ellas la o las correctas. Cada respuesta tendrá los siguientes campos:

- **Respuesta**: en este campo el autor insertará el enunciado de la respuesta que visualizará posteriormente el alumno.
- **Correcta**: en este campo el autor concretará si la respuesta en concreto es la correcta.
- **Refuerzo positivo**: en este campo el autor podrá realizar comentarios en caso de que el alumno haya señalado la respuesta correcta.
- **Refuerzo negativo**: en este campo el autor podrá realizar comentarios en caso de que el alumno no haya seleccionado la opción correcta.

El último apartado del esquema corresponde a la evaluación y engloba, en primer lugar, dos tablas. Una será denominada evaluación y estará destinada a guardar los elementos comunes de la prueba que será implementada por el autor. La otra será denominada evaluación\_alumno y se destinará a almacenar los datos resultantes de la actividad de este.

En la tabla de evaluación quedará guardada la fecha de apertura y la fecha de cierre. Este será el periodo que tendrá el alumno para acceder y completar la evaluación. Para que el alumno pueda realizar la prueba el autor deberá haberla publicado previamente. El autor podrá seleccionar el valor total que se asignará a la prueba y optar por activar la herramienta grado de confianza.

El grado de confianza consistirá en un barómetro que el alumno deber implementar tras seleccionar la respuesta que considere correcta, y que determinará el nivel de seguridad con el que el alumno responde cada pregunta. Por defecto partimos de cinco niveles de confianza: totalmente seguro, seguro, indeciso, inseguro, no tengo ni idea. Estos niveles serán modificables puesto que se guardan en una tabla independiente, a la que llamaremos tabla grado\_confianza.

La tabla evaluación pregunta está destinada a almacenar el identificador de la pregunta asociada. En ella será posible añadir nueva información, como el valor de la pregunta y la penalización que se aplicará en caso de fallo. A su vez, existen dos campos: un campo de dificultad y un campo de tema. De esta forma, el programa podrá realizar preguntas aleatorias

La tabla evaluación alumno recopila los resultados obtenidos por el alumno en las distintas pruebas realizadas, además la fecha y hora exactas en las que éste ejecuta cada una de ellas. Estos datos se organizarán en los siguientes campos:

- **Fecha**: en este campo se reflejará la fecha y hora en la que el alumno entrega la prueba.
- **Nota**: campo indicativo del resultado obtenido en la prueba.
- **Finalizado**: este campo mostrará si el alumno ha entregado o no la prueba.
- **Corregido**: este campo determina si la evaluación ha sido corregida. Este apartado evita la publicación de las notas mientras hayan pruebas sin corregir.

La tabla evaluación\_alumno está asociada a la tabla respuesta\_alumno. En esta última se almacena independientemente las respuestas de los alumnos, junto con su nota y el modificador de la misma en caso de que el autor hubiera activado el grado de confianza.

Finalmente, la tabla menú\_gestión permite acumular los elementos del menú principal y así poder modificarlos dinámicamente.

# <span id="page-17-0"></span>**5.- CAMBIOS A EVALTICS.**

Para la realización de este proyecto tendremos que hacer algunos cambios, visuales y estructurales, al actual componente Evaltics.

#### <span id="page-17-1"></span>**5.1.- CAMBIOS EN LA BASE DE DATOS.**

En primer lugar hemos añadido atributos a algunas de las tablas para poder almacenar las rutas de los archivos pdf que el componente creará. Estos atributos son:

 "pdf\_plantilla" en la tabla "evaluacion": almacenará las rutas de los archivos con las plantillas de los examenes, esto es, los examenes creados por el profesor pero sin respuestas.

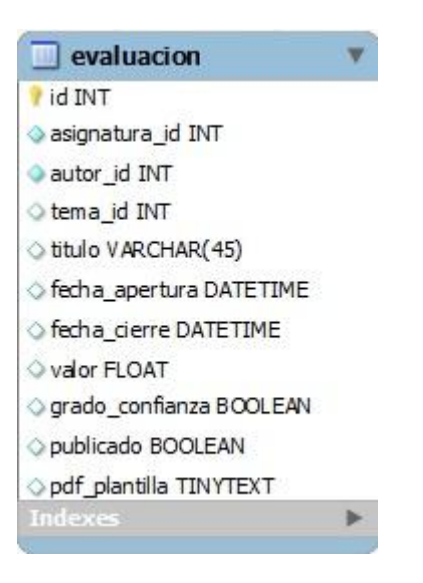

Figura 5.1 – Tabla evaluacion

- "pdf\_respuestas" en la tabla "evaluacion\_alumno": contiene la ruta del archivo pdf con las respuestas del alumno a un examen, sin su corrección.
- "pdf\_correccion" en la tabla "evaluacion\_alumno": se almacena la ruta del archivo con la corrección del profesor a un examen realizado por un alumno.

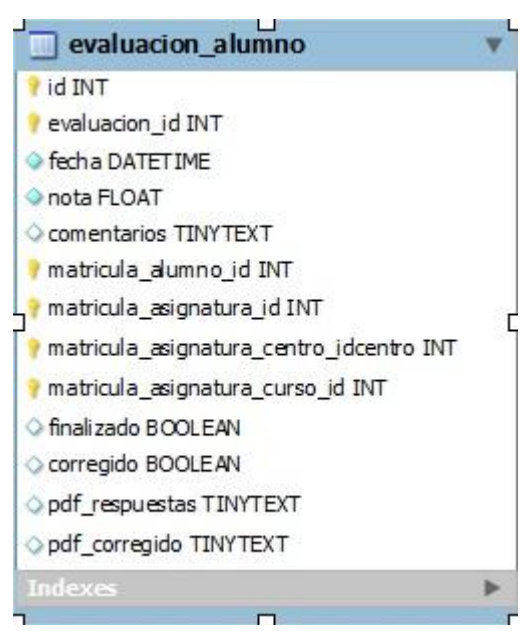

Figura 5.2 – Tabla evaluacion\_alumno

Esto nos ayudará a localizar fácilmente los archivos pdf que iremos creando, tanto para saber si ya han sido creados como para acceder a ellos al listarlos.

#### <span id="page-19-0"></span>**5.2.- CAMBIOS EN LAS VISTAS.**

En segundo lugar, hemos hecho cambios en algunas de las vistas del componente tanto en la parte de administración como en la del usuario.

En la parte de administración los cambios son los siguientes:

 En la vista "evaluaciones" se ha añadido una columna en la tabla a la que hemos titulado Plantilla. En cada una de sus filas aparecerá un enlace al archivo pdf con la plantilla de la evaluación correspondiente. Además, hemos añadido un botón llamado Generar PDF que al pulsarlo generará los archivos pdf de los exámenes que hayamos seleccionado de la lista.

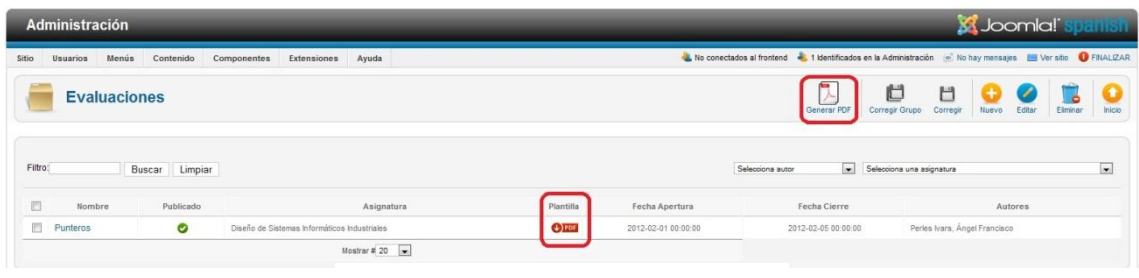

Figura 5.3 – Vista evaluaciones

 En la vista "evaluaciones\_alumnos" hemos añadido dos columnas en la tabla: una titulada Resguardo y la otra Corrección. En cada una de sus filas aparecerán enlaces a los archivos pdf con las respuestas del alumno al examen sin corregir y al archivo del examen corregido, respectivamente. Además, se ha añadido un botón llamado Generar PDF similar al de la vista "evaluaciones", que al pulsarlo generará los archivos pdf de los resguardos y correcciones que no se hayan generado automáticamente (generalmente, los que tienen respuestas libres) de los exámenes seleccionados en la lista. Hay que añadir que estos dos botones, tanto el de esta vista como el de la vista "evaluaciones", volverán a crear y sobre escribirán los archivos pdf que ya existían si se selecciona algún examen que ya tuviera dichos archivos creados.

| Administración                                                                        | <b>X</b> Joomla!<br>кинын                                                                                      |
|---------------------------------------------------------------------------------------|----------------------------------------------------------------------------------------------------|
| Menús<br>Contenido<br><b>Sitio</b><br>Usuarios<br>Componentes<br>Extensiones<br>Ayuda | 1 Conextados al frontend 4. 1 Identificados en la Administración el No hay mensajes El Ver sitio + FINALIZAR   |
| <b>Evaluaciones de Alumnos</b>                                                        | E<br>Inicio<br>Editor<br>Generar PDF                                                                           |
| Filtro:<br>Limpian<br>Buscar                                                          | $\overline{\phantom{a}}$<br>Selecciona una asignatura<br>Selecciona autor                                      |
| id <b>E</b><br>DNI<br>Corregido<br>Evaluacion                                         | Resguardo Corrección<br>Fecha<br>Nota<br>Asignatura                                                            |
| + 图<br>$\bullet$<br>1111111<br>Punteros                                               | $\bigodot$ POF<br>2012-06-03 04:01:52<br>$\bigoplus$ PDF<br>Diseño de Sistemas informáticos Industriales<br>10 |

Figura 5.4 – Vista evaluaciones\_alumnos

Por el lado del usuario, los cambios son los siguientes:

 En la vista "evaluaciones" ahora el alumno podrá ver la información de los exámenes que ya ha respondido pero que aún están dentro del plazo de realización. En ella podrá ver una tabla donde aparecen el título, un enlace al resguardo en pdf con sus respuestas, la fecha de apertura y la fecha de cierre de cada una de dichas evaluaciones.

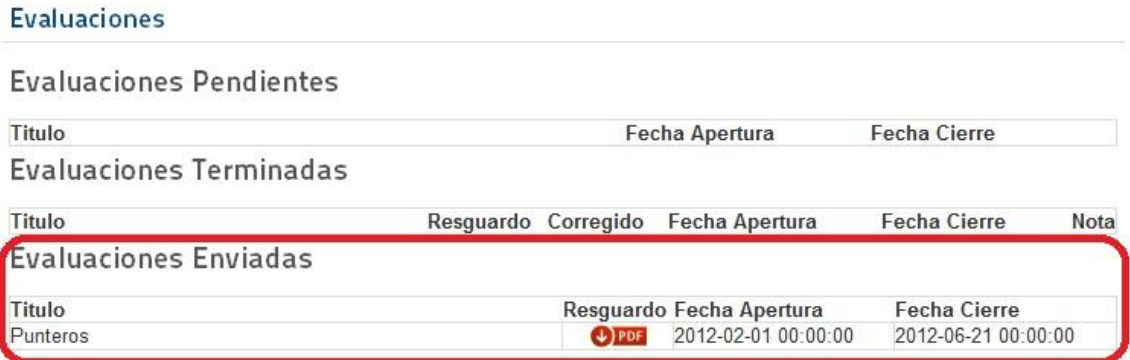

Figura 5.5 – Evaluaciones Enviadas en el front-end

 También en la vista "evaluaciones" se han añadido dos columnas a la tabla de evaluaciones terminadas llamadas Resguardo y Corregido, de forma similar a las de la vista "evaluaciones alumnos" de la parte del administrador. En ellas aparecerán enlaces a los archivos pdf con las respuestas del alumno a los exámenes sin corregir y al examen corregido, respectivamente.

#### Evaluaciones

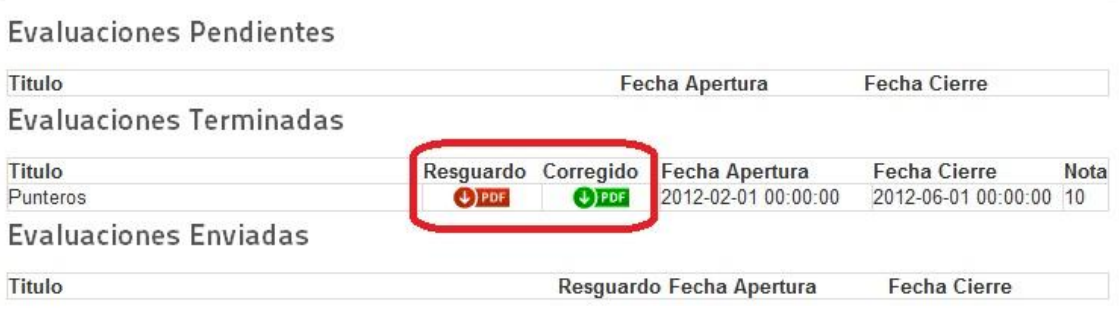

Figura 5.6 – Evaluaciones Terminadas en el front-end

#### <span id="page-21-0"></span>**5.4.- LA ESTRUCTURA DE ARCHIVOS.**

Por último hemos creado una estructura de archivos para mantener organizados y poder recuperar fácilmente los archivos pdf que el componente crea. Esta estructura se irá construyendo automáticamente (tanto archivos como directorios) cuando un nuevo pdf sea generado por lo que no será necesario que el administrador haga ningún preparativo.

Los criterios son los siguientes:

- La estructura tomará como raíz el directorio "administrator" de la instalación de Joomla.
- Los archivos pdf de las plantillas se crearán en "plantillas > nombre del curso > nombre del centro > nombre de la asignatura > titulo de la evaluación.pdf".

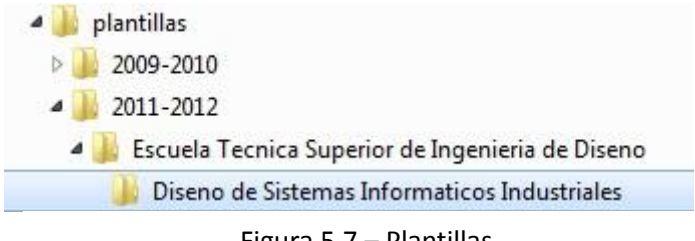

Figura 5.7 – Plantillas

 Los archivos pdf de los resguardos se crearán en "resguardos > nombre del curso > nombre del centro > nombre de la asignatura > titulo de la evaluación > dni del alumno fecha y hora de creación.pdf"

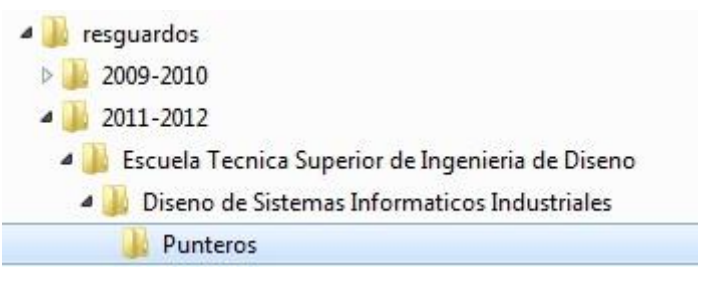

Figura 5.8 – Resguardos

 Los archivos pdf de las correcciones se crearán en "correcciones > nombre del curso > nombre de la asignatura > titulo de la evaluación > dni del alumno\_fecha y hora de creación.pdf"

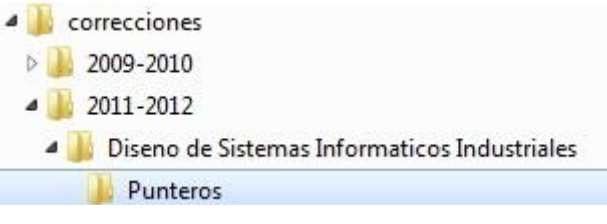

Figura 5.9 – Correcciones

# <span id="page-23-0"></span>**6.- GESTIONAR LA VISTA EVALUACIONES.**

Para crear y acceder a los archivos pdf de las plantillas de los exámenes en primer lugar deberemos tener una o más evaluaciones creadas en nuestro sistema. Dando esto por hecho, accederemos mediante el menú principal de Evaltics a Gestión de Evaluaciones.

| St Joomla! spanish<br>Administración                                                                                                    |                   |           |                                                                     |           |                     |                                     |                                                                                                    |                |
|----------------------------------------------------------------------------------------------------|-------------------|-----------|---------------------------------------------------------------------|-----------|---------------------|-------------------------------------|----------------------------------------------------------------------------------------------------|----------------|
| Sitio                                                                                                    | Menús<br>Usuarios | Contenido | Componentes<br>Extensiones<br>Ayuda                                 |           |                     |                                     | L 1 Conextados al frontend L 1 Identificados en la Administración e No hay mensales N Ver sitio C FINALIZAR |                |
| $\overline{\phantom{a}}$<br>Ü<br>目<br>ı<br>≻<br><b>Evaluaciones</b><br>Generar PDF<br>Corregir Grupo<br>Nuevo<br>Editar<br>Eliminar<br>Corregir |                   |           |                                                                     |           |                     |                                     |                                                                                                    | ٠<br>Inicio    |
|                                                                                                    |                   |           |                                                                     |           |                     |                                     |                                                                                                    |                |
| Filtro:                                                                                                    | Buscar            | Limpian   |                                                                     |           | Selecciona autor    | Selecciona una asignatura<br>$\sim$ |                                                                                                    | $\overline{ }$ |
| m                                                                                                    | Nombre            | Publicado | Asignatura                                                          | Plantilla | Fecha Apertura      | Fecha Cierre                        | Autores                                                                                                    |                |
| 同                                                                                                    | Punteros          | $\bullet$ | Diseño de Sistemas Informáticos Industriales                        |           | 2012-02-01 00:00:00 | 2012-06-01 00:00:00                 | Perles Ivars, Angel Francisco                                                                               |                |
|                                                                                                    | Examen RAL        | $\bullet$ | Configuración Administración e interconexión de redes de área Local |           | 2012-06-01 00:00:00 | 2012-06-28 00:00:00                 | Lemus Zúñiga, Lenin Guilermo                                                                                |                |
|                                                                                                    | Examen FCO        | $\bullet$ | Grado en Ingeniería Informática- Fundamento de los computadores     |           | 2012-06-02 00:00:00 | 2012-06-29 00:00:00                 | Lemus Zúñiga, Lenin Guillermo                                                                               |                |

Figura 6.1 – Gestión de Evaluaciones

Ahora elegiremos una o más evaluaciones de la lista y pulsaremos sobre el botón "Generar PDF" para crear simultáneamente los archivos pdf.

| <b>XX Joomla! spanish</b><br>Administración                                                                   |                          |           |                                                                     |           |                          |                                     |                                                                                    |  |
|----------------------------------------------------------------------------------------------------|--------------------------|-----------|---------------------------------------------------------------------|-----------|--------------------------|-------------------------------------|------------------------------------------------------------------------------------|--|
| Sitio                                                                                                    | Menús<br><b>Usuarios</b> | Contenido | Componentes<br>Extensiones<br>Ayuda                                 |           | 1 Conextados al frontend |                                     | 1 I Identificados en la Administración de No hay mensajes de Ver sitio O FINALIZAR |  |
| U<br>H<br><b>Evaluaciones</b><br>A<br>Edita<br>Nuevo<br>Eliminar<br>Generar PDF<br>Corregir Grupo<br>Corregir |                          |           |                                                                     |           |                          |                                     |                                                                                    |  |
| Filtro:                                                                                                    | Buscar                   | Limpiar   |                                                                     |           | Selecciona autor         | Selecciona una asignatura<br>$\sim$ | $\overline{\phantom{0}}$                                                           |  |
|                                                                                                    | Nombre                   | Publicado | Asignatura                                                          | Plantilla | Fecha Apertura           | Fecha Cierre                        | Autores                                                                            |  |
|                                                                                                    | <b>Punteros</b>          | Ø         | Diseño de Sistemas Informáticos Industriales                        |           | 2012-02-01 00:00:00      | 2012-06-01 00:00:00                 | Perles Ivars, Angel Francisco                                                      |  |
|                                                                                                    | Examen RAL               | O         | Configuración Administración e interconexión de redes de área Local |           | 2012-06-01 00:00:00      | 2012-06-28 00:00:00                 | Lenus Zúñiga, Lenin Gullermo                                                       |  |
|                                                                                                    | Examen FCO               | ၜ         | Grado en Ingeniería Informática- Fundamento de los computadores     |           | 2012-06-02 00:00:00      | 2012-06-29 00:00:00                 | Lemus Zúñiga, Lenin Guillermo                                                      |  |
| 同                                                                                                    | Examen Prueba            | $\bullet$ | Configuración Administración e interconexión de redes de área Local |           | 2012-05-07 00:00:00      | 2012-06-27 00:00:00                 | Lemus Zúñiga, Lenin Guillermo                                                      |  |

Figura 6.2 – Crear plantillas en pdf

El componente nos avisará si los archivos se han creado satisfactoriamente así como el número de archivos creados o si ha habido algún problema. Si los archivos han sido creados, aparecerá el enlace a cada uno de ellos en la lista.

| <b>X</b> Joomla! spanish<br>Administración                                                                                                    |                     |           |                                                                     |                 |                     |                                                  |                                              |                          |  |  |
|----------------------------------------------------------------------------------------------------|---------------------|-----------|---------------------------------------------------------------------|-----------------|---------------------|--------------------------------------------------|----------------------------------------------|--------------------------|--|--|
| 1 Identificados en la Administración e No hay mensajes el Ver sitio O FIVALIZAR<br>L 1 Conextados al frontend<br>Menús<br>Contenido<br><b>Extensiones</b><br>Sitio<br>Usuarios<br>Componentes<br>Ayuda |                     |           |                                                                     |                 |                     |                                                  |                                              |                          |  |  |
|                                                                                                    | <b>Evaluaciones</b> |           |                                                                     |                 |                     | film.<br>Ü<br>人<br>Corregir Grupo<br>Generar PDF | 日<br>ø<br>Editar<br><b>Nuevo</b><br>Corregir | ۰<br>Eliminar<br>Inicio  |  |  |
| $\bullet$                                                                                                    | 3 PDFs Generados.   |           |                                                                     |                 |                     |                                                  |                                              |                          |  |  |
|                                                                                                    |                     |           |                                                                     |                 |                     |                                                  |                                              |                          |  |  |
| Filtro:                                                                                                    | Buscar              | Limpian   |                                                                     |                 | Selecciona autor    | Selecciona una asignatura<br>$\overline{ }$      |                                              | $\overline{\phantom{0}}$ |  |  |
| 四                                                                                                    | Nombre              | Publicado | Asignatura                                                          | Plantilla       | Fecha Apertura      | Fecha Cierre                                     | Autores                                      |                          |  |  |
| 門                                                                                                    | Punteros            | $\bullet$ | Diseño de Sistemas Informáticos Industriales                        | $\bigoplus$ PDF | 2012-02-01 00:00:00 | 2012-06-01 00:00:00                              | Perles Ivars, Angel Francisco                |                          |  |  |
| 图                                                                                                    | Examen RAL          | $\bullet$ | Configuración Administración e interconexión de redes de área Local | $Q$ POF         | 2012-06-01 00:00:00 | 2012-06-28 00:00:00                              | Lemus Zúñiga, Lenin Guillermo                |                          |  |  |
| m                                                                                                    | Examen FCO          | $\bullet$ | Grado en Ingeniería Informática- Fundamento de los computadores     | $③$ PDF         | 2012-06-02 00:00:00 | 2012-06-29 00:00:00                              | Lemus Zúñiga, Lenin Gullermo                 |                          |  |  |

Figura 6.3 – Confirmación

Pulsando en el enlace visualizaremos el pdf con la plantilla del examen, podremos imprimirlo, guardarlo, o cualquier otra cosa que nos permita hacer nuestro lector de archivos pdf.

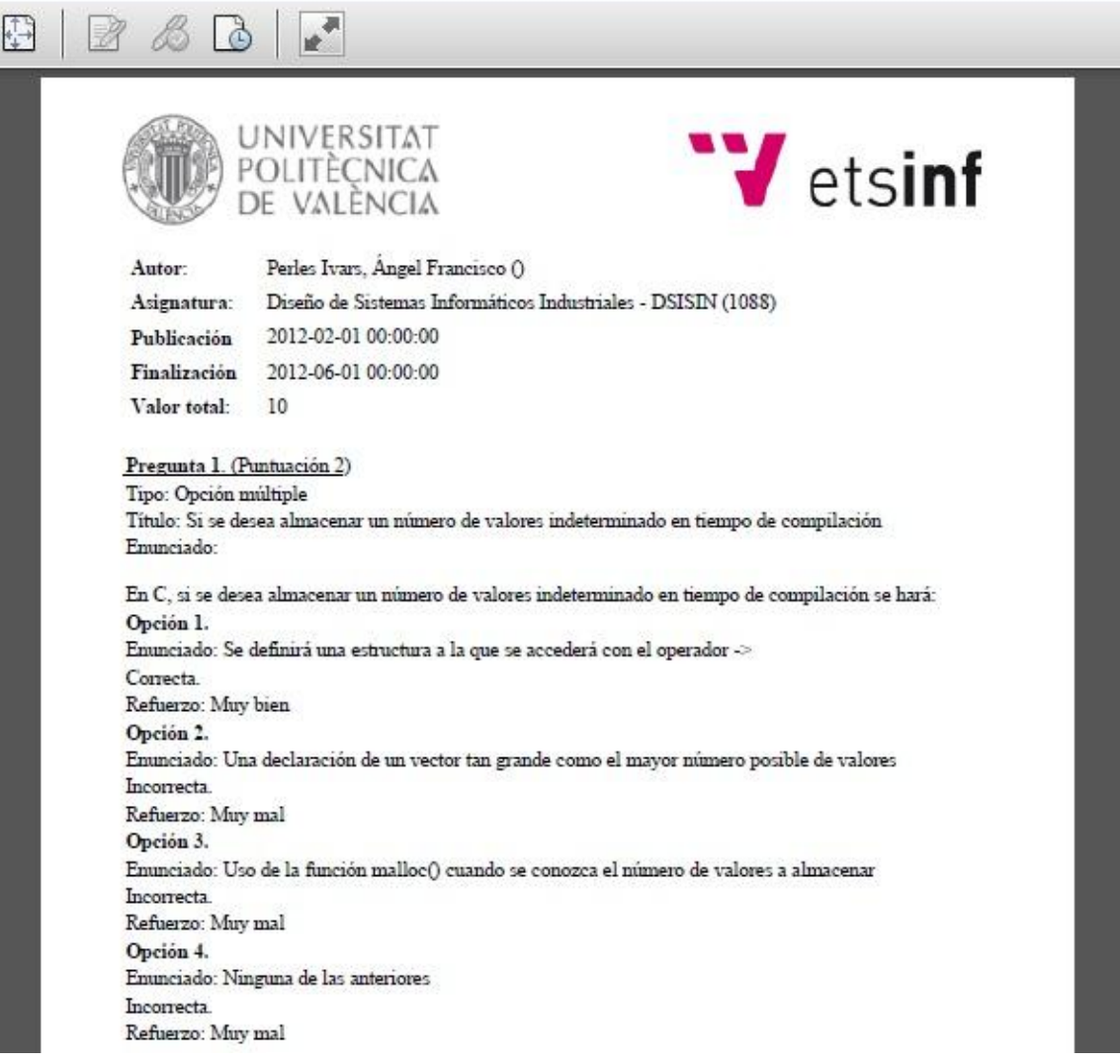

# Figura 6.4 – Plantilla de examen en pdf

# <span id="page-25-0"></span>**7.- GESTIONAR LA VISTA EVALUACIONES DE ALUMNOS.**

Para crear y acceder a los archivos pdf de los resguardos y las correcciones de los exámenes en primer lugar deberemos tener uno o más de ellos respondidos por un alumno y corregido. Dando esto por hecho, accederemos mediante el menú principal de Evaltics a Gestión de Respuestas.

| Administración |                   |                                |                            |                                                                     |                                                                                                    |                           |                     | <b>X</b> Joomla! spanish |               |                |
|----------------|-------------------|--------------------------------|----------------------------|---------------------------------------------------------------------|----------------------------------------------------------------------------------------------------|---------------------------|---------------------|--------------------------|---------------|----------------|
| Sitio          | Menús<br>Usuarios | Contenido                      | Extensiones<br>Componentes | Ayuda                                                               | 4. 1 Conextados al frontend 4. 1 Identificados en la Administración e No hay mensajes 4 Ver sitio + FINALIZAR |                           |                     |                          |               |                |
|                |                   | <b>Evaluaciones de Alumnos</b> |                            |                                                                     |                                                                                                    |                           | А.<br>Generar PDF   | z<br>Editor              | e<br>Eliminar | Inicio         |
|                |                   |                                |                            |                                                                     |                                                                                                    |                           |                     |                          |               |                |
| Filtro:        |                   | Limpiar<br>Buscar              |                            |                                                                     | Selecciona autor<br>$\sim$                                                                                    | Selecciona una asignatura |                     |                          |               | $\overline{ }$ |
| id I           | <b>DNI</b>        | Corregido                      | Evaluacion                 | Asignatura                                                          |                                                                                                    | Resguardo Corrección      | Fecha               |                          | Nota          |                |
| 1 图            | 11111111          | $\bullet$                      | Punteros                   | Diseño de Sistemas Informáticos Industriales                        | $+$ ) FDF                                                                                                    | $+$ ) PDF                 | 2012-06-03 12:43:51 |                          | 10            |                |
| 2 <sup>2</sup> | 11111111          | $\bullet$                      | Examen RAL                 | Configuración Administración e interconexión de redes de área Local | $4$ ) FDF                                                                                                    | $+$ ) PDF                 | 2012-06-03 12:39:45 |                          | $\circ$       |                |

Figura 7.1 – Gestión de Respuestas

En esta lista ya aparecen los enlaces a los resguardos ya que éstos son generados automáticamente cuando el alumno finaliza una evaluación. También aparecerán los enlaces a las correcciones de los exámenes que no contengan preguntas de respuesta libre, ya que dichos exámenes son corregidos automáticamente por el componente y, por tanto, su archivo pdf se genera también automáticamente.

Si queremos volver a crear alguno de los archivos pdf, o si queremos crear los archivos para las correcciones de exámenes con preguntas de respuesta libre que ya hayamos corregido, procederemos de forma similar que en la vista de las plantillas: elegiremos una o más evaluaciones de la lista y pulsaremos sobre el botón "Generar PDF" para crear simultáneamente los archivos pdf. Cabe destacar que también podemos generar los pdf para evaluaciones con preguntas de respuesta libre que no hayamos corregido pero en tal caso estas preguntas aparecerán sin corregir en el archivo pdf.

| Administración<br><b>X</b> Joomla! spanish |          |                                |                            |                                                                     |                                                                                                    |                           |                       |                |        |
|--------------------------------------------|----------|--------------------------------|----------------------------|---------------------------------------------------------------------|----------------------------------------------------------------------------------------------------|---------------------------|-----------------------|----------------|--------|
| Sitio                                      | Usuarios | Menús<br>Contenido             | Componentes<br>Extensiones | Ayuda                                                               | 1 Conextados al frontend . 1 Identificados en la Administración e No hay mensajes . Ver sitio O FINALIZAR |                           |                       |                |        |
|                                            |          | <b>Evaluaciones de Alumnos</b> |                            |                                                                     |                                                                                                    |                           | Editar<br>Generar PDF | ۰ö<br>Eliminar | Inicio |
| Filtro:                                    |          | Limpian<br>Buscar              |                            |                                                                     | Selecciona autor<br>$\sim$                                                                                | Selecciona una asignatura |                       |                | le l   |
| $id$ $\Box$                                | DNI      | Corregido                      | Evaluacion                 | Asignatura                                                          |                                                                                                    | Resguardo Corrección      | Fecha                 |                | Nota   |
| $\overline{\phantom{a}}$                   | 1111111  | ◙                              | Punteros                   | Diseño de Sistemas Informáticos Industriales                        | $\bigoplus$ PDF                                                                                           | $(4)$ PDF                 | 2012-06-03 12:43:51   | 10             |        |
|                                            | 1111111  | $\bullet$                      | Examen RAL                 | Configuración Administración e interconexión de redes de área Local | 4000                                                                                                    | $L$ ) PDF                 | 2012-06-03 12:39:45   | $\circ$        |        |
|                                            | 1111111. | Ø                              | Examen FCO                 | Grado en Ingeniería Informática- Fundamento de los computadores     | $\bigoplus$ PDF                                                                                           | $+$ ) PDF                 | 2012-06-03 12:40:01   |                |        |

Figura 7.2 – Crear resguardos y correcciones en pdf

El componente nos avisará si los archivos se han creado satisfactoriamente así como el número de archivos creados o si ha habido algún problema. Si los archivos han sido creados, aparecerá el enlace a cada uno de ellos en la lista.

| <b>X</b> Joomla! spanish<br>Administración |                   |                                |                            |                                                                     |                                                                                                    |                           |                                 |                          |
|--------------------------------------------|-------------------|--------------------------------|----------------------------|---------------------------------------------------------------------|----------------------------------------------------------------------------------------------------|---------------------------|---------------------------------|--------------------------|
| Sitio                                      | <b>Usuarios</b>   | Menús<br>Contenido             | Componentes<br>Extensiones | Ayuda                                                               | 4. 1 Conextados al frontend 4. 1 Identificados en la Administración c' No hay mensajes el Ver sitio + FINALIZAR |                           |                                 |                          |
|                                            |                   | <b>Evaluaciones de Alumnos</b> |                            |                                                                     |                                                                                                    |                           | 6<br>Λ<br>Generar PDF<br>Editar | Inicio<br>Eliminar       |
|                                            | 2 PDFs generados. |                                |                            |                                                                     |                                                                                                    |                           |                                 |                          |
|                                            |                   |                                |                            |                                                                     |                                                                                                    |                           |                                 |                          |
| Filtro:                                    |                   | Buscar<br>Limpiar              |                            |                                                                     | $\overline{ }$<br>Selecciona autor                                                                              | Selecciona una asignatura |                                 | $\overline{\phantom{a}}$ |
| id [1]                                     | DNI               | Corregido                      | Evaluacion                 | Asignatura                                                          |                                                                                                    | Resguardo Corrección      | Fecha                           | Nota                     |
| <b>C</b>                                   | 1111111           | $\bullet$                      | Punteros                   | Diseño de Sistemas Informáticos Industriales                        | $L$ ) PDF                                                                                                    | $\bigoplus$ PDF           | 2012-06-03 12:43:51             | 10                       |
| 2                                          | 1111111           | $\bullet$                      | Examen RAL                 | Configuración Administración e interconexión de redes de área Local | $Q$ <i>por</i>                                                                                                  | $Q$ rof                   | 2012-06-03 12:39:45             | $\circ$                  |

Figura 7.3 – Confirmación

Pulsando en alguno de los enlaces visualizaremos el pdf con el resguardo o la corrección del examen, podremos imprimirlo, guardarlo, o cualquier otra cosa que nos permita hacer nuestro lector de archivos pdf de igual forma que con las plantillas.

En el caso de las correcciones, en el archivo pdf aparecerá la respuesta correcta resaltada en color rojo como se puede observar en la siguiente figura.

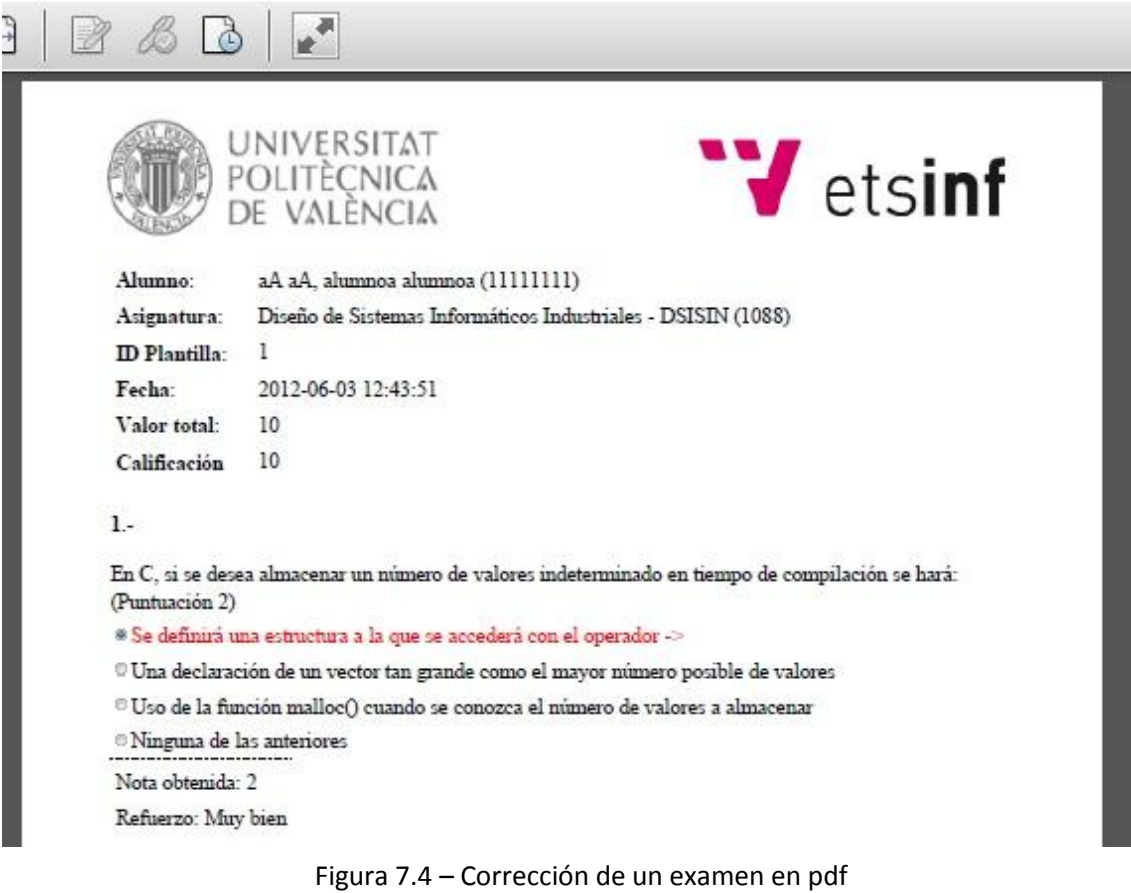

# <span id="page-27-0"></span>**8.- LA VISTA EVALUACIONES DEL FRONT-END.**

Para poder acceder a esta vista el alumno deberá estar registrado en el portal y matriculado en una o más asignaturas. Además, para nuestro propósito, deberá existir alguna evaluación para una de sus asignaturas que esté dentro del plazo de realización. Dando esto por hecho, accederemos a la vista de evaluaciones de una de las asignaturas de las que estamos matriculados que tiene un examen en curso.

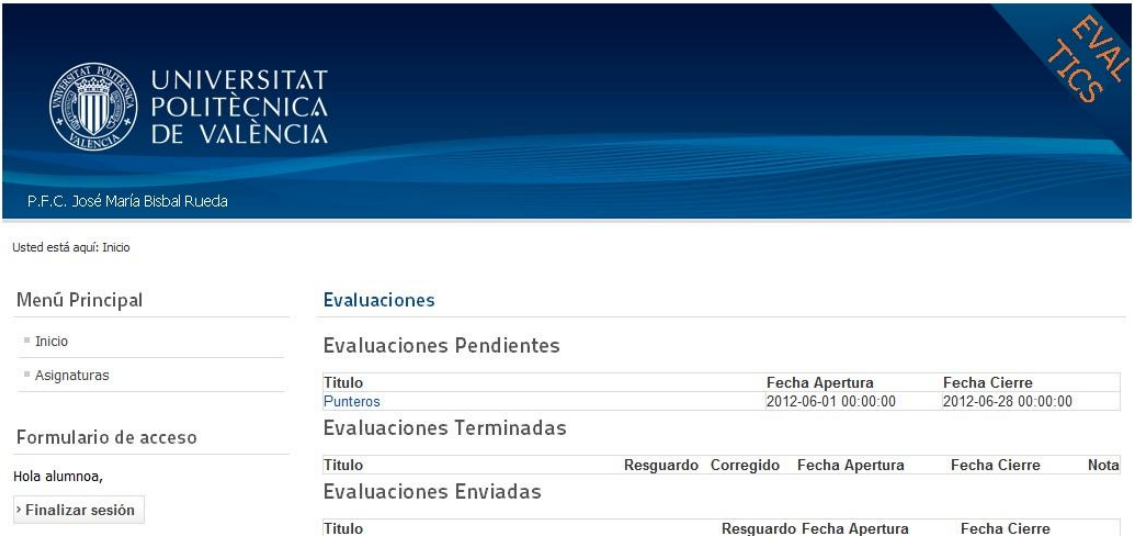

Figura 8.1 – Evaluaciones del front-end

Ahora pulsaremos en la evaluación que queramos realizar, responderemos a sus preguntas y finalmente pulsaremos sobre el botón "Enviar consulta".

- · Una declaración de un vector tan grande como el número de valores
- · Se definirá una estructura a la que se accederá con el operador ->
- Se declarará un puntero donde almacenar los datos
- Ninguna de las anteriores

Dadas las siguientes declaraciones, qué instrucción C es INCORRECTA int a; int datos[100]; int \*p;

 $\bullet$  \*a=p;

 $p = 8a;$ 

 $*p=3;$ 

Ninguna de las anteriores

Dadas las siguientes declaraciones, qué instrucción C es INCORRECTA int a; int datos[100]; int \*p;

 $p = p + 1;$ 

- $\bullet$  \*p=datos[3];
- datos[100]=a;
- linguna de las anteriores

Enviar consulta

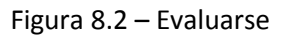

Una vez hecho esto el componente guardará nuestras respuestas en la base de datos y creará el resguardo en pdf de las mismas. Nos redireccionará de nuevo a la vista de las evaluaciones en la que nos informará de que la evaluación ha sido finalizada y ahora tendremos, en la sección de Evaluaciones Enviadas, la información de nuestro examen y un enlace al archivo pdf del mismo.

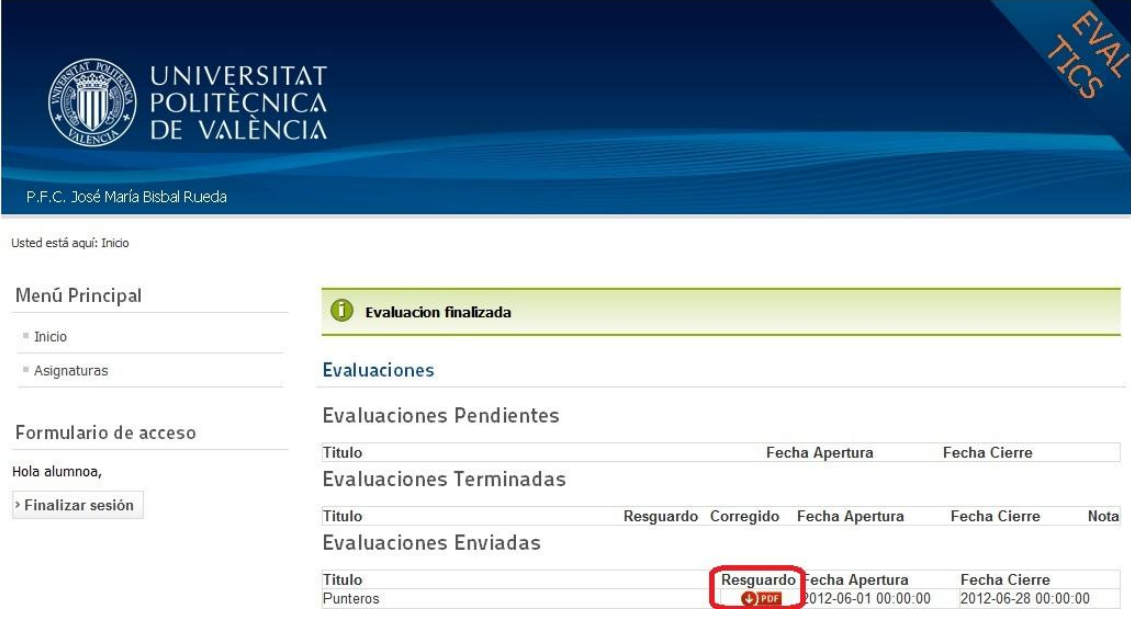

Figura 8.3 – Evaluaciones Enviadas

En la misma vista, cuando termine el plazo de una evaluación y ésta se cierre, nos aparecerá en la sección de Evaluaciones Terminadas la información de los examenes que hemos enviado con dos enlaces: uno al resguardo del examen y otro a la corrección del mismo, si ya ha sido corregido.

| <b>UNIVERSITAT</b><br>POLITÈCNICA<br>DE VALÈNCIA |                                |                     |                    |                          |                       |      |
|--------------------------------------------------|--------------------------------|---------------------|--------------------|--------------------------|-----------------------|------|
| P.F.C. José María Bisbal Rueda                   |                                |                     |                    |                          |                       |      |
| Usted está aquí: Inicio                          |                                |                     |                    |                          |                       |      |
| Menú Principal                                   | <b>Evaluaciones</b>            |                     |                    |                          |                       |      |
| $= Inicio$                                       | <b>Evaluaciones Pendientes</b> |                     |                    |                          |                       |      |
| = Asignaturas                                    | Titulo                         |                     |                    | Fecha Apertura           | Fecha Cierre          |      |
|                                                  | Evaluaciones Terminadas        |                     |                    |                          |                       |      |
| Formulario de acceso                             | Titulo                         | Resguardo Corregido |                    | Fecha Apertura           | <b>Fecha Cierre</b>   | Nota |
| Hola alumnoa,                                    | Punteros                       | $\downarrow$ ) PDF  | $\downarrow$ ) PDF | 2012-06-01 00:00:00      | 2012-06-11 13:11:00 0 |      |
| > Finalizar sesión                               | <b>Evaluaciones Enviadas</b>   |                     |                    |                          |                       |      |
|                                                  | Titulo                         |                     |                    | Resquardo Fecha Apertura | <b>Fecha Cierre</b>   |      |

Figura 8.4 – Evaluaciones Terminadas

# <span id="page-31-0"></span>**9.- CONCLUSIONES**

A Evaltics se le ha añadido la funcionalidad de exportar las evaluaciones con las que trabaja a documentos en formato PDF. La aplicación ahora permite realizar las siguientes tareas:

- $\checkmark$  Exportar las plantillas de las evaluaciones a documentos pdf que podrán ser accedidos y listados por el profesor para su uso.
- $\checkmark$  Exportar los resguardos de las evaluaciones que realicen los alumnos a documentos pdf que podrán ser accedidos y listados tanto por el alumno que realiza dicha evaluación como por el profesor de la asignatura.
- $\checkmark$  Exportar las correciones de las evaluaciones que corrija el profesor o sean corregidas automáticamente por la aplicación a documentos pdf que podrán ser accedidos por el profesor en cualquier momento, y por el alumno en cuanto la evaluación sea cerrada.

La aplicación es un componente desarrollado para Joomla, lo cual facilita su instalación en cualquier entorno y, al ser de código libre, puede ser adaptado a cualquier necesidad.

Durante la realización de este proyecto he aprendido a utilizar lenguajes de programación y herramientas como PHP, CSS, javascript y diferentes librerías de gestión de archivos PDF en aplicaciones web, sobretodo dompdf, así como el CMS Joomla.

#### <span id="page-31-1"></span>**9.1- TRABAJO FUTURO**

Una opción interesante a añadir al componente sería la de un módulo que genere estadísticas de las evaluaciones, tanto de preguntas individuales como de toda una evaluación. Por un lado el profesor podría realizar un análisis estadístico apropiado de sus evaluaciones, guiándole en qué partes del temario fallan más sus alumnos y dónde debe hacer más hincapié. Por otro lado, el alumno también podría conocer en qué partes del temario flojea y centrar su atención en mejorar dichas partes.

También se podrían realizar estudios de minería de datos sobre el componente, y utilizarlos para mejorar el rendimiento de los alumnos.

### <span id="page-33-0"></span>**10.- HERRAMIENTAS**

Las herramientas utilizadas en la realización de este proyecto han sido:

- **XAMPP**: un servidor independiente de la plataforma, de software libre. Consiste básicamente en una base de datos MySQL, un servidor web Apache e intérpretes de PHP y Perl.
- **MySQL Workbech**: software propiedad de la empresa Sun Microsystems. Permite modelar diagramas entidad-relación para bases de datos MySQL. Puede utilizarse para diseñar el esquema de una base de datos nueva, documentar una ya existente o realizar migraciones complejas.
- **Mozilla Firefox**: navegador web libre y de código abierto, descendiente de Mozilla Application Suite y desarrollado por la fundación Mozilla.
- **Notepad++**: editor de textos de código libre con soporte para varios lenguajes de programación, entre ellos PHP, Javascript y CSS. Puede parecer un simple "bloc de notas" pero es una herramienta potente para usuarios avanzados.

# <span id="page-35-0"></span>**11.- BIBLIOGRAFÍA**

#### Definición CMS:

[http://es.wikipedia.org/wiki/Sistema\\_de\\_gesti%C3%B3n\\_de\\_contenidos](http://es.wikipedia.org/wiki/Sistema_de_gesti%C3%B3n_de_contenidos)

#### PDFLib Reference Manual:

[http://www.uni-regensburg.de/rechenzentrum/medien/cms-support/pdflib-manual-](http://www.uni-regensburg.de/rechenzentrum/medien/cms-support/pdflib-manual-5_02.pdf)

[5\\_02.pdf](http://www.uni-regensburg.de/rechenzentrum/medien/cms-support/pdflib-manual-5_02.pdf)

Artículo FPDF:

<http://es.wikipedia.org/wiki/Fpdf>

#### Artículo DomPDF:

[http://www.genbetadev.com/herramientas/dompdf-un-conversor-de-html-a-pdf-](http://www.genbetadev.com/herramientas/dompdf-un-conversor-de-html-a-pdf-para-php5)

[para-php5](http://www.genbetadev.com/herramientas/dompdf-un-conversor-de-html-a-pdf-para-php5)

Portal oficial de Joomla en español:

<http://www.joomlaspanish.org/>

Developing a Model-View-Controller (MVC) Component for Joomla! (actualmente para la versión 2.5):

[http://docs.joomla.org/Developing\\_a\\_Model-View-](http://docs.joomla.org/Developing_a_Model-View-Controller_%28MVC%29_Component_for_Joomla!1.6_-_Part_01)[Controller\\_%28MVC%29\\_Component\\_for\\_Joomla!1.6\\_-\\_Part\\_01](http://docs.joomla.org/Developing_a_Model-View-Controller_%28MVC%29_Component_for_Joomla!1.6_-_Part_01)

Documentación oficial de Joomla:

<http://docs.joomla.org/>

Memoria PFC de Salvador Marí Alarcón: Metodología para el desarrollo de módulos en Joomla Johann-Christian Hanke. Joomla, un juego de niños Versión 1.0.x & 1.5. Pc Cuadernos.